## **ВИВЧЕННЯ ПАРАМЕТРІВ ЕЛЕКТРИЧНИХ КІЛ З ВИКОРИСТАННЯМ ВІРТУАЛЬНОЇ ЛАБОРАТОРІЇ**

## **Богдан Цибуляк**

Львівський державний університет безпеки життєдіяльності, м. Львів, 79017, вул. Клепарівська, 35, bohdan\_ts@yahoo.com

Характерною особливістю сучасного навчального процесу у вищій школі є стрімке зростання ступеня його комп'ютеризації та використання інформаційнокомунікаційних технологій як засобів навчальної діяльності. Мережа Інтернет та нове програмне забезпечення дозволяють перетворити ЕОМ на гнучкий та потужний засіб отримання та накопичення знань й одночасно на ефективну систему контролю успішності навчальних досягнень.

Останнім часом в освітньому просторі набув поширення феномен «віртуальна лабораторія» [1]. Програмно-апаратні можливості комп'ютерної техніки дозволяють ефективно застосовувати ЕОМ у навчальному експерименті, зокрема при вивченні ряду дисциплін: «Теорія електричних кіл, сигнали та процеси в електроніці», «Загальна електротехніка», «Основи електроніки та зв'язок», «Мікросхемотехніка» тощо.

Для проведення схемотехнічного моделювання процесів, крім безпосередньо ЕОМ, використовується спеціально створене програмне забезпечення, яке організовує зміну параметрів моделі чи схеми та унаочнює у вигляді графічного відображення відповідні процеси на екрані комп'ютерного монітора. На сьогодні є значна кількість таких програмних продуктів: Micro-Cap, NI Multisim, OrCAD, Protel, P-CAD тощо. Ряд із них включає в себе фіксовану кількість конкретних моделей, але є й такі, що дозволяють користувачеві створювати свої власні моделі, задавати їхнім елементам довільні параметри та характеристики, керувати їхньою роботою. До таких засобів відноситься, зокрема, комп'ютерне середовище схемотехнічного моделювання NI Multisim [2]. Це програмне забезпечення можна використовувати як для вивчення електро- та радіотехнічних дисциплін, так і для розгляду питань електромагнітних явищ із загальної фізики. Тобто, це досить складний та універсальний програмний продукт.

NI Multisim дозволяє створювати та редагувати моделі принципових електричних схем пристроїв, розраховувати режими роботи моделей, проводити їхній аналіз та представляти дані у зручній для подальшої роботи формі. Програма містить велику кількість електричних компонентів. Також передбачена можливість поповнення бібліотеки власними елементами. Особливістю цієї системи схемотехнічного моделювання є наявність контрольно-вимірювальних приладів, що за зовнішнім виглядом та характеристиками наближені до їх апаратних аналогів.

У середовищі NI Multisim віртуальні прилади включаються у віртуальну схему. Процес проходження струму в колі, робота вимірювальних приладів симулюється. А тому програмні засоби такого типу часто називаються симуляторами.

Інтерфейс симулятора NI Multisim складається з головного меню, панелі інструментів, на якій також розміщені бібліотека компонентів, лінійка контрольно-вимірювальних приладів та робочої області. Компоненти можна розташовувати на «робочому столі», перетягуючи за допомогою миші. Натиснувши лівою кнопкою миші на «контакті» одного елемента, підвівши курсор до «контакту» іншого та відпустивши кнопку, можна сполучити ці «деталі» віртуальним провідником. У такий спосіб користувач може легко скласти електронну схему, до якої аналогічно можна підключити необхідні

вимірювальні прилади. Увести або відредагувати параметри того чи іншого елементу схеми можна подвійним натисканням лівої кнопки миші після наведення її на відповідний компонент. У меню, що з'явилося, закладка *Label* служить для написання позначення елементу, *Value* – для введення значень компонентів. Тобто, даний програмний продукт має зручний, інтуїтивно-зрозумілий інтерфейс для користувача. NI Multisim має можливість збереження зображення зібраної схеми для подальшої роботи, наприклад, складання звіту проведеної лабораторної роботи, або збереження окремих частин схеми (підсхем) з можливістю їхнього подальшого неодноразового використання при моделюванні ряду інших складних задач.

Приклад схеми для перевірки законів Кірхгофа, складеної у середовищі NI Multisim, показано на рис. 1.

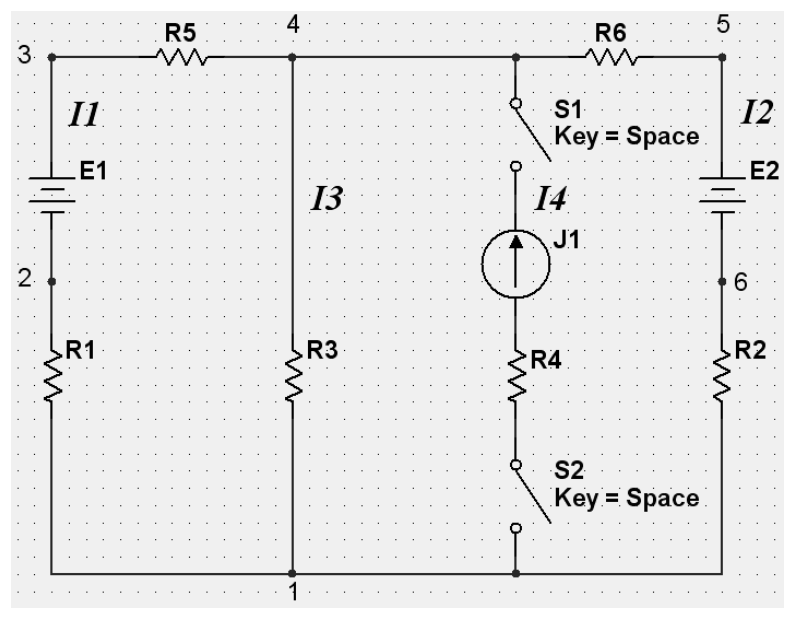

Рис. 1. Схема електричного кола для перевірки законів Кірхгофа [3]

Отже, використання моделей, створених за допомогою спеціального комп'ютерного середовища, є не складним завданням для тих, хто вивчає ряд перелічених вище дисциплін. Подібні симулятори роблять «доступними» такі складні та дорогі прилади, як генератор сигналів, осцилографи, аналізатори спектрів та ін. Причому, окрім безпосередньо комп'ютера та програмного забезпечення жодне додаткове обладнання більше не потрібне. Проте, крім такого переліку позитивів, слід мати на увазі, що модель, створена у найдосконалішій віртуальній лабораторії, – це лише комп'ютерна імітація реальних явищ та об'єктів. Об'єктами ж вивчення мають бути реальні явища, а підміна їх абстрактними поняттями й символами за недостатньої бази спостережень і досвіду нерідко веде до згубного формалізму, коли за удаваними знаннями відсутня їх сутність [4].

У процесі вивчення навіть складних схемотехнічних дисциплін робота принаймні з рядом простих реальних електричних кіл має передувати роботі з моделями. Інакше виникає ризик комп'ютерну підтримку навчального експерименту перетворити на його комп'ютерну дискредитацію. Перетворення навчального експерименту з областей електро- та радіотехніки в набір модельних імітацій може призвести до формування неправильного уявлення студентів про методи формування електричних сигналів, їх перетворення, обробку, про методи та інструменти досліджень. Більшість методистів стверджують, що використання комп'ютерного моделювання виправдане лише в тому випадку, якщо експеримент, що моделюється, з об'єктивних причин (складність, небезпечність, висока ціна матеріалів) не може бути проведений у навчальному закладі.

З іншого боку, які б не були досконалі програми-симулятори, – вони працюють з ідеалізованими моделями реальних елементів, що може призвести до відображення на вимірювальних приладах хибних результатів. До прикладу, в електричній схемі, зображеній на рис. 1, у вітці з джерелом струму J1 введено два перемикачі S1 і S2, які цілком відсікають дану вітку від схеми у розімкненому положенні. У реальній схемі встановлення аж двох перемикачів виглядало б дивним і не доцільним. Проте встановлено, що за відсутності перемикача S1 схема працює не коректно в режимі розімкненого S2 за рахунок вкладу в коло певного струму джерела J1. Якщо ж прибрати перемикач S2, залишивши лише S1, схема працює коректно у всіх режимах. Оскільки дана схема є універсальна для ряду варіантів індивідуальних завдань, то у вигляді, зображеному на рис. 1, вона дозволяє проводити коректні вимірювання без врахування напрямку джерела струму J1. Проте, наявність такого роду некоректностей у роботі схеми повинна бути скоригована викладачем.

Окрім моделювання складних електричних кіл під час проведення лабораторних та розрахунково графічних робіт програмне середовище NI Multisim зручно використовувати для експрес-перевірки параметрів електричних кіл, які студенти розраховують теоретично на практичних заняттях.

Отже, в умовах недостатньої кількості сучасного лабораторного обладнання та необхідності значних капіталовкладень для створення та утримання нових лабораторій у вищих навчальних закладах функціонування віртуальної лабораторії видається можливим способом проведення наочних демонстрацій або лабораторних робіт, пов'язаних із вивченням розрахунку електричних кіл та процесів перетворення у них сигналів. Проте, для того, щоб об'єктом вивчення під час навчання ряду дисциплін з області електро- та схемотехніки не стали виключно комп'ютер та встановлене на ньому програмне забезпечення, ЕОМ доцільно доповнювати реальною апаратною частиною, що дозволяє використовувати його не лише для роботи програм-симуляторів. Використання програм-емуляторів вимірювальних приладів, які дозволяють візуалізувати певним чином перебіг реальних процесів формування та перетворення електричних сигналів на екрані монітора, проводити вимірювання параметрів електричних кіл та здійснювати їх аналіз є дещо складнішим з точки зору реалізації, але ефективнішим напрямком розвитку віртуальної лабораторії.

1. В. Говорухин, В. Цыбулин. Компьютер в математическом исследовании. Учебный курс. СПб.: Питер (2005). 624 с.

2. Офіційний сайт компанії NI. [Електронний ресурс]. http://www.ni.com/multisim/.

3. Б. З. Цибуляк. Наук. Вісн. НЛТУ України, 20.14 (2010) 329.

4. Я. Ю. Дима, О. П. Руденко, О. В. Саєнко. Зб. наук. праць Кам'янець-Подільського нац. ун-ту, сер. пед. 15 (2009) 132.